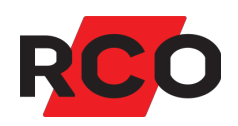

# **Porttelefon PA-519 Bruke**

Inn- og utpassering, oppringing og alarmstyring ved hjelp av porttelefon PA-519.

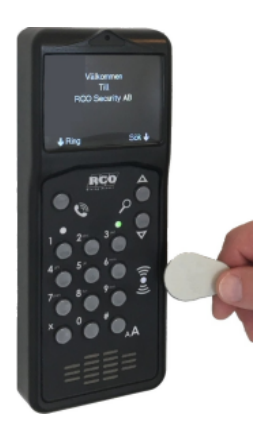

RCO Security AS Lurudveien 7 2020 Skedsmokorset

tel 63 81 00 40 info@rco.no

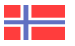

# **Innhold**

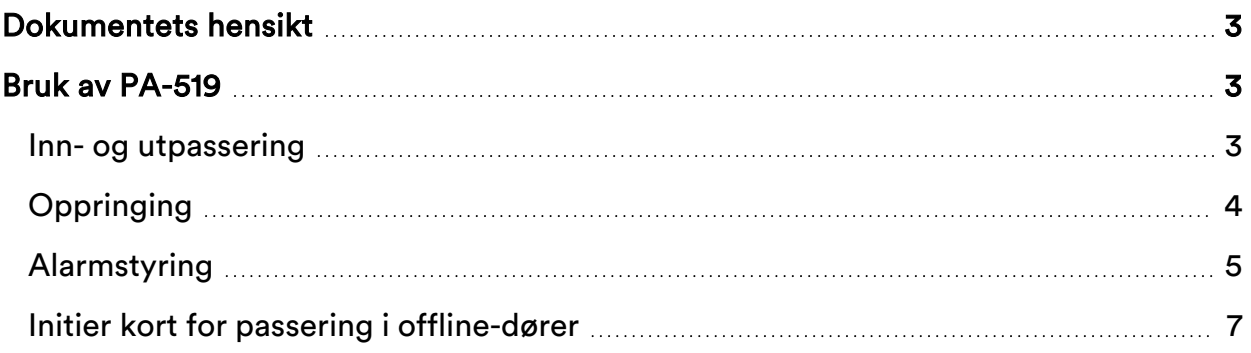

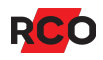

# <span id="page-2-0"></span>**Dokumentets hensikt**

R-CARD M5-systemet tilbyr mange innstillingsmuligheter og funksjoner på lesere/dører. Dette dokumentet beskriver bruken på leserne med systemets grunninnstillinger. Funksjonene som er tilgjengelige på porttelefonen, styres av adgangsprofiler og kortets egenskaper. Disse konfigureres som vanlig i programmet R-CARD M5.

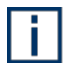

Anbefaling i systemer med offline-leser: Initiering kan være et ukjent moment for brukerne. På side [7](#page-6-0) er bruken beskrevet med tilhørende bilder. Bruk siden som et underlag, og skriv ut et skilt som du laminerer og henger opp ved initieringsleserne til brukerne har lært seg hvordan de fungerer.

# <span id="page-2-1"></span>**Bruk av PA-519**

Funksjonene som er tilgjengelige på porttelefonen, styres av adgangsprofiler og kortets egenskaper. Disse konfigureres som vanlig i programmet R-CARD M5.

## <span id="page-2-2"></span>Inn- og utpassering

- 1. Hold kortet foran kortleseren. Et pip bekrefter avlesingen.
- 2. Tast pinkode.

Hvis passasjen er godkjent vises teksten **Ulåst**.

Hvis alarmen derimot er tilkoblet *og* du har rettigheter til alarmfrakobling, vil summeren pipe. Trykk **#** og alarmen frakobles. Start på punkt **1** igjen for å låse opp døren.

Det er også mulig å programmere slik at alarmen slås automatisk av, og dør låses opp.

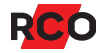

# <span id="page-3-0"></span>**Oppringing**

Startet oppringing kan avbrytes når som helst med **X**.

### *Oppringing via portregister*

- 1. Trykk på en av **SØK**-knappene for å aktivere bakgrunnsbelysningen.
- 2. Bla til ønsket person.

Eller tast inn bokstaver i personens for- eller etternavn. Hver tast motsvarer 3 bokstaver (f.eks. d, e, f). Derfor vises *alle* navn med bokstaver som motsvarer *noen* av knappens bokstaver (med søkebokstaven markert).

Hvis ingen knapp trykkes innen 10 sekunder slukker skjermen og søkingen avbrytes.

- 3. Trykk på **RING**-knappen. Oppringing starter. Skjermen viser:
	- <sup>o</sup> Ringer opp …
	- **OREAD** Den oppringtes navn
	- <sup>o</sup> Etasjenavn
	- <sup>o</sup> Anropsnummer

#### *Ringe opp med anropsnummer*

- 1. Trykk på **RING**-knappen.
- 2. Trykk på **#**.
- 3. Tast inn beboers anropsnummer. Oppringing starter.

#### *Ringe opp med abonnentnummer*

- 1. Trykk på **RING**-knappen.
- 2. Tast inn beboers telefonnummer. Oppringing starter.

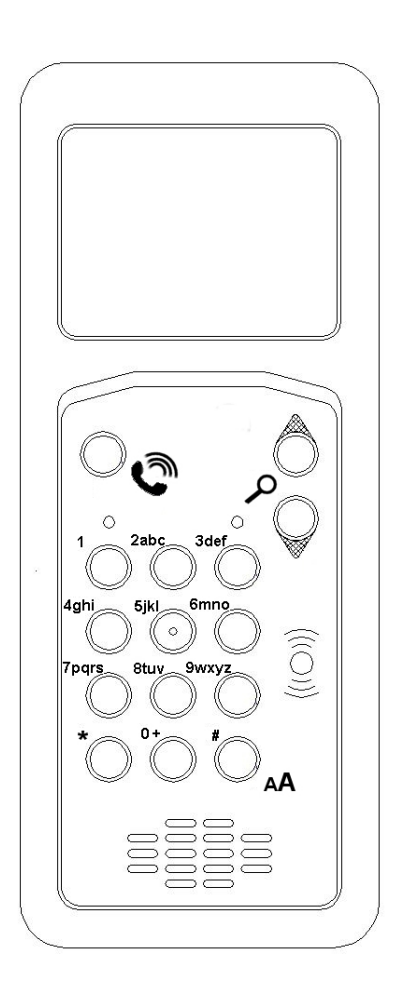

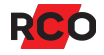

## <span id="page-4-0"></span>Alarmstyring

Hvis høyre lampe lyser rødt, er alarmen tilkoblet.

Hvis den lyser grønt, er alarmen frakoblet.

Hvis den ikke lyser i det hele tatt, er alarmen frakoblet, eller så er ikke porttelefonen konfigurert til å vise alarmstatus.1

#### **Tilkoble alarmområdet som står som standard for enheten**

- 1. Trykk **#**.
- 2. Hold kortet foran kortleseren. Et pip bekrefter avlesingen.
- 3. Tast pinkode.
- 4. Summeren høres. (Avhengig av innstillinger i anlegget kan summerens indikeringer variere.)

#### **Tilkoble et annet alarmområde**

Du trenger *manøverkoden* som ble programmert for alarmområdet. Manøverkoden utføres alltid før verifiseringen. I følgende eksempel er manøverkoden «456»:

- 1. Trykk **# 456 #**.
- 2. Hold kortet foran kortleseren. Et pip bekrefter avlesingen.
- 3. Tast pinkode.

Summeren høres. (Avhengig av innstillinger i anlegget kan summerens indikeringer variere.)

<sup>1</sup> Det avhenger om alternativene **Indikeringer** > **TELE-diode brukes til alarmstatusindikering** og **Lokal alarmstyring/alarmområder** > **Konstant alarmdiode** i R-CARD M5.

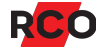

#### **Frakoble alarmområdet som står som standard for enheten**

- 1. Trykk **#**.
- 2. Hold kortet foran kortleseren. Et pip bekrefter avlesingen.
- 3. Tast pinkode. Døren låses opp.

#### **Frakoble et annet alarmområde**

Du trenger *manøverkoden* som ble programmert for alarmområdet. Manøverkoden utføres alltid før verifiseringen. I følgende eksempel er manøverkoden «456»:

- 1. Trykk **# 456 #**.
- 2. Hold kortet foran kortleseren. Et pip bekrefter avlesingen.
- 3. Tast pinkode.

Evt. låses døren opp (avhengig av programmeringen).

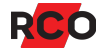

## <span id="page-6-0"></span>Initier kort for passering i offline-dører

*Kortet må holdes stille foran leseren til indikeringen opphører.* Hvis kortet fjernes fra leseren før initieringen er ferdig, vil du ikke kunne låse opp døren med offline-leseren.

Slik initierer du kortet for at det skal kunne brukes til å åpne offline-dører:

- 1. Hold kortet foran kortleseren.
- 2. Hold det inntil i noen sekunder, så lenge lampen flimrer.
- 3. Hvis lampen blinker, taster du inn pinkoden.

Hvis lampen begynner å lyse fast, er døren ulåst. Gå inn.

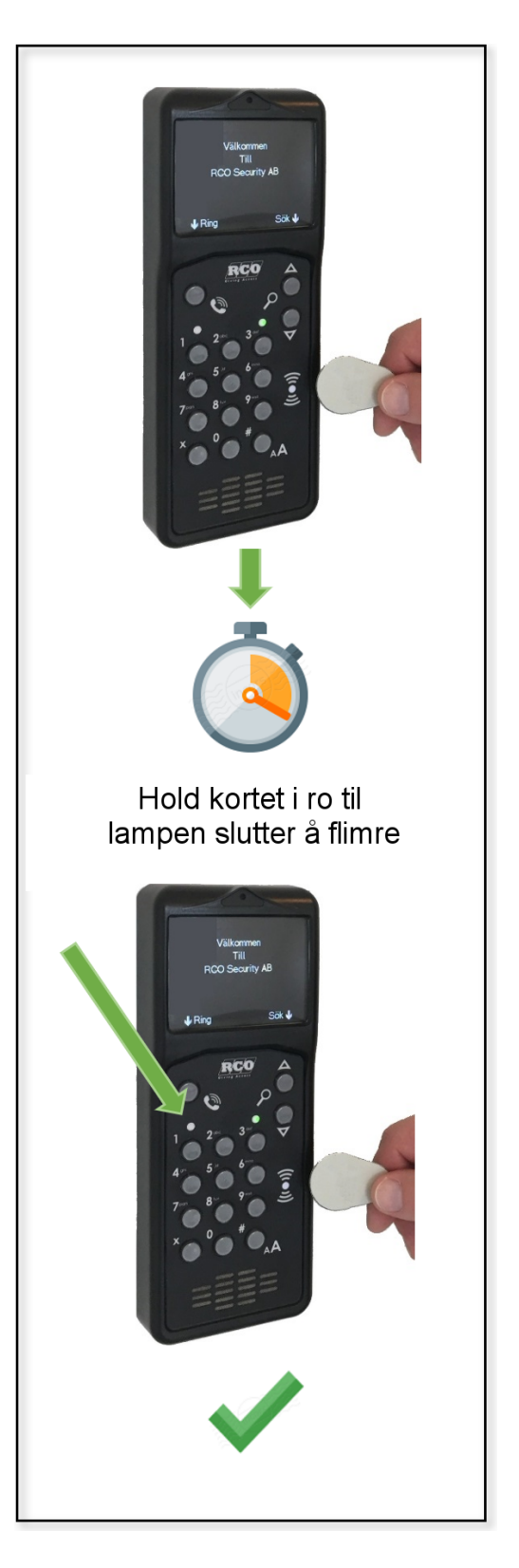